## 國家考試網路報名資訊系統報名程序

- ※為落實對應考人資訊安全的承諾,國家考試網路報名資訊系統持續通過 ISO 與 CNS 27001 資安認證,並全程採 TLS 1.1(含)以上 (Transport Layer Security) 加密 機制,以保護資料傳輸的安全性,請應考人多加利用。
- 一、登入考選部全球資訊網,網址為 [www.moex.gov.tw](http://www.moex.gov.tw/)。點選網路報名主站或分站,即 可進入網路報名資訊系統入口網站,或以網址 [register.moex.gov.tw](http://register.moex.gov.tw/) (主站)、 [register.moex2.nat.gov.tw](http://register.moex2.nat.gov.tw/)(分站)直接進入。
- 二、點選「我要報名」,可下載應考須知,點選下載可攜式文件讀取器(Acrobat PDF Reader), 下載應考須知讀取器後,依指示安裝該軟體。
- 三、請先詳細閱讀「應考須知」後,依考試別點選「我要報名」按鈕或考試名稱, 即可開始報名程序。
- 四、詳細閱讀網路報名同意書內容後,點選同意,繼續報名。
- 五、初次以網路報名國家考試之應考人,須設定個人密碼,密碼設定後請務必牢 記,俾憑報名其他國家考試時,以同一密碼登入。
- 六、曾報名過國家考試網路報名者,於選擇考試等級、類科與應考資格條款後,須 登入國民身分證統一編號與密碼,或者使用自然人憑證登入。請依步驟指示 輸入個人基本資料、學歷資料、通訊資料、應考資格後,按存檔完成報名資料 登錄。
- 七、若登打姓名時,屬於罕見字無法登打,請至 <http://java.sun.com/j2se/1.4.2/download.html> 下 載 Java Run Time 軟體,安裝完成後,請點選「需申請造字」按鈕。使用滑 鼠點選填寫姓名處,於網頁上選擇注音或是倉頡輸入法,鍵入姓名。若於此 處仍無法找到該罕見字者,請點選『◎』,如<陳大◎>系統將自動產生「罕 見字申請表 | , 請列印後自行書寫姓名造字於該表中,連同報名書表郵寄至 考選部。報名過程中,請仔細確認個人報名資料。
- 八、完成報名資料填寫後,請依畫面選擇繳費方式(或點選列印繳款單)。若採 信用卡繳費,限以本人持有之 VISA、 MasterCard 進行繳款(不 限發卡銀行),請輸入卡號等授權資料後,即可完成繳費程序。若採 WebATM (全國繳費網)繳款,可選擇使用存款帳戶(免用讀卡機)或晶片金融卡進行 線上轉帳繳費,免收轉帳手續費。若選擇臨櫃繳款或 ATM 轉帳,請自行列印 繳費單後,前往便利商店、郵局或銀行繳款或 ATM 轉帳。
- 九、繳費完成後即可點選下載加密或不加密報名書表(若初次點選未看到報名書 表時,請再重新點選下載報名書表),使用可攜式文件讀取器(Acrobat PDF Reader)讀取或列印報名書表。開啟加密之報名書表時,請以您的密碼輸入密 碼欄方可開啟檔案。報名書表包含報名履歷表、報名專用信封封面、暫准報 名申請表等,請自行列印,並將繳款證明黏貼於報名書表指定欄位。列印時 請使用A4尺寸紙張單面列印(嚴禁雙面列印或噴墨列印,建議以雷射印表 機列印)。
- 十、若報名書表資料有誤,請於 24 小時內至「報名狀態查詢」選擇報名序號逕行 更新報名資料。報名書表具關連性(含繳款單),任一張更新請全數更換;報 名存檔已逾 24 小時則僅能查詢,不得進行報名資料修改。如須更正,請於郵 寄報名書表前用紅筆於相關表件上更正,更正處必須簽章,俾本部憑以更正系 統資料。
- 十一、各項報名表件列印無誤後,請將報名專用信封封面密實黏貼於 B4大型標準 信封,並將報名書表、各項應考資格證明文件影本等資料依照表件編號順序裝 入,於107年4月13日前(含當日,以郵戳為憑),以限時掛號郵寄至考選 部專技考試司第四科收。逾期或費件不全者,即註銷報名資格。
- 十二、在裝入報名專用信封前,請務必再次檢查報考之類科,如發現確實報考錯誤, 請登入「會員專區」後並點選報名狀態查詢,將該筆報名資料註銷,並重新 報名(須於報名期限內)。應考人報名表件交付郵寄後,即不得以任何理由更 換報考類科、考區,所繳報名費用,除有符合本部退費規定之情形外,概不 退還。
- 十三、完成網路報名者,請直接點選「會員專區」,依指示登入後並點選報名狀態查 詢,可查詢報名相關資料與進度,包含繳費狀態、審查狀態等。本部將指派 專人隨時登載應考人報名之各種狀態,如未收件、已收件審查中、審查合格、 審查不合格、暫准報名等。已逾收件日期未送件者,喪失報名資格,本部有 權刪除該次報名資料。
- 十四、本考試網路報名資訊系統開放時間,自 107 年 4 月 3 日零時起至 4 月 12 日下 午5時止,請應考人提早完成報名作業,避免集中於考試報名最後截止期限, 致造成網路流量壅塞而影響報名權益。

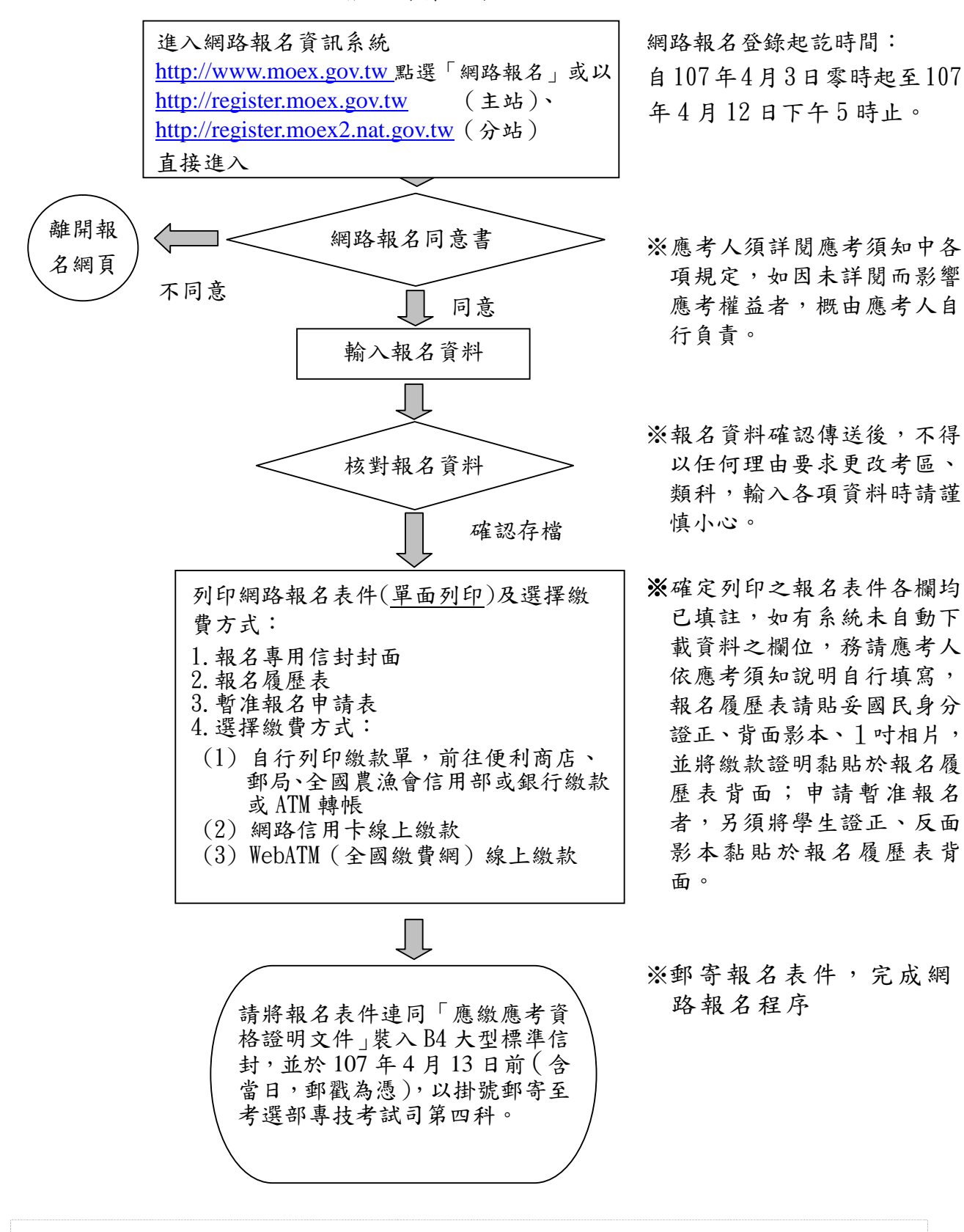

網路報名作業流程

※ 網路報名完成後,務必列印報名表件,繳費後請於期限內以 掛號郵寄至考選部專技考試司第四科。